Attention! Installed Application opens only one channel for viewing by default . To activate all the channels of TVOYO.TV App, you need to Login.

|                   | 16:59 |
|-------------------|-------|
|                   |       |
|                   |       |
| User name:        |       |
| 2                 |       |
| password:         |       |
| P                 |       |
| Keep me logged in |       |
| Log In            |       |
|                   |       |

## Where to get Application Login and Password?

**If you already are Tvoyo.tv customer** and you have active service, login to our website www.tvoyo.tv, go to My Account, in My services find Login & Password for active Service.

After entering Login and Password, Application will become activated until the Service validity date.

After purchasing new Service, to activate Application you will have to enter new Login and Password.

| ΤV            | OVO <sup>**</sup>      | ABOUT US | SERVIC  | ES SHO        | DP [    | DEALERS | INFO                                                      | <ul> <li>MY ACCOUNT</li> <li>EXIT</li> </ul> |             | -1 )        | RU<br>EN<br>GE |
|---------------|------------------------|----------|---------|---------------|---------|---------|-----------------------------------------------------------|----------------------------------------------|-------------|-------------|----------------|
| MY<br>ACCOUNT |                        |          | Attac   | hments        |         |         |                                                           |                                              |             |             |                |
|               |                        |          | Name ST | гв м          | 1AC     | Code    | Reference                                                 | Service                                      | Service to  |             |                |
|               | PROFILE<br>INFORMATION | Å        | STB 1   | in the second | ost-ket | P0000   | ТВ-приставка EVO<br>7012 пакет (HDMI,<br>RCA подключение) | 50000                                        | 25.09.2016  | Buy service |                |
| Ì≡<br>Øs      | MY ORDERS              | 2        | Servio  | ces           |         |         |                                                           |                                              |             |             |                |
| ₩¢            |                        | <u></u>  | Console | MAC           | Login   | Passwo  | ord                                                       | Reference                                    | Statu       | s History   |                |
| ٢             | MY FRIENDS             |          |         | 100000        | \$0000  | 0       | Годовая п                                                 | одписка (предопл                             | ата) Включе | 2H show     |                |
|               |                        |          |         |               | T       | 37      |                                                           |                                              |             |             |                |

**If you aren't yet Tvoyo.tv customer** please Register to our website www.tvoyo.tv. After Registration you will receive following email with Activated 5 Day Trial Service for Application:

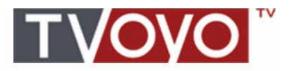

Уважаемый/уважаемая

Спасибо за регистрацию на сайте www.tvoyo.tv

Для вас создана учетная запись:

Логин:

Пароль:

Для подтверждения регистрации прейдите по ссылке: <u>http://tvoyo.tv/registration/</u> activation/

Наша служба поддержки работает круглосуточно и доступна по телефону: <u>+420 212</u> <u>342 222</u> или по адресу: <u>service@tvoyo.tv</u>

0333300

Так же под вашей учетной записью, был активирован 5 дневный тестовый сервис, который вы можете использовать на мобильном приложении <u>TVOYO TV</u> (для Android).

ලෙසාර්ත්ර මිලාවිදුලිය)

ერვისის პაროლი)

Для просмотра авторизируйтесь в приложении с помощью:

Логин: S000

Пароль :

Number and Password for 5 Day Trial Service you can also find by login to our website www.tvoyo.tv, go to My Account, in My services find Login & Password for active Service.

After purchasing new Service, to activate Application you will have to enter new Login and Password.

| T١            | /OYO  ``               | ABOUT US     | SERVIO      | CES SH        | IOP I    | DEALERS | INFO                                                      | MY ACCOUNT       |            | ר 1         | RU<br>EN<br>GE |
|---------------|------------------------|--------------|-------------|---------------|----------|---------|-----------------------------------------------------------|------------------|------------|-------------|----------------|
| MY<br>ACCOUNT |                        |              | Attachments |               |          |         |                                                           |                  |            |             |                |
|               |                        |              | Name S      | тв            | MAC      | Code    | Reference                                                 | Service          | Service to |             |                |
|               | PROFILE<br>INFORMATION | Å            | STB         | 1 ipin        | and Art  | P0000   | ТВ-приставка EVO<br>7012 пакет (HDMI,<br>RCA подключение) | \$0000           | 25.09.2016 | Buy service |                |
| <b>1</b>      | MY ORDERS              |              | Servi       | ces           |          |         |                                                           |                  |            |             |                |
| 00            |                        | <u>-</u> 2 , | Console     | MAC           | Login    | Passwo  | ord                                                       | Reference        | Statu      | us History  |                |
| ٢             | MY FRIENDS             |              |             | 18.86.65.46.0 | S0000    | 0       | Годовая п                                                 | одписка (предопл | ата) Включ | en show     |                |
|               |                        |              |             |               | $\gamma$ | 31      | (                                                         |                  |            |             |                |